# **WBarcodes**

### GrubHub Receipt Printer

## How to Print Orders

Printing orders helps double check for accuracy. See below for our various printing solutions:

### Printers that connect with our system:

### HP ePrint enabled Printer

If you have an HP ePrint enabled printer you can print our orders automatically via an email we add to your account on GRUBHUB.

### Fax Machine

If you have a fax machine, we can add your number so orders print automatically.

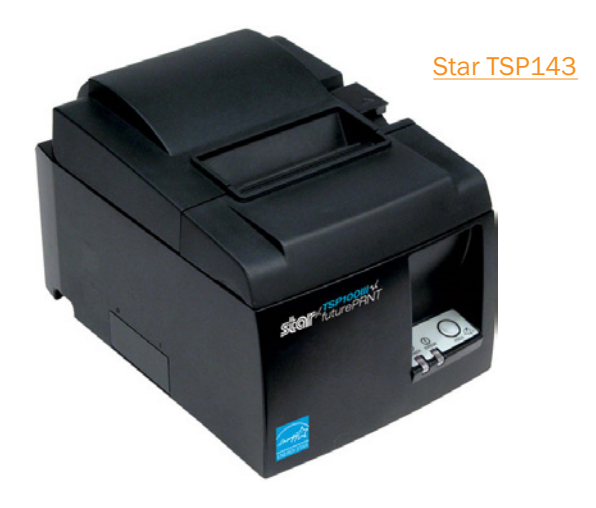

### Thermal Printer (Star Micronics)

If you have a Grubhub-provided tablet, you can set up automatic printing with the Star Micronics TSP143 Thermal Printer-Ethernet Model only.

### How to Add Printers

Thermal Printer (Star Micronics) ( To get started: )

- **1.** Plug it directly to the Wi-Fi Router via an Ethernet cable.
- 2. Connect the Grubhub-provided tablet to the same network.
- 3. Select the menu icon.
- 4. Go to Settings.
- 5. Select Add printer.

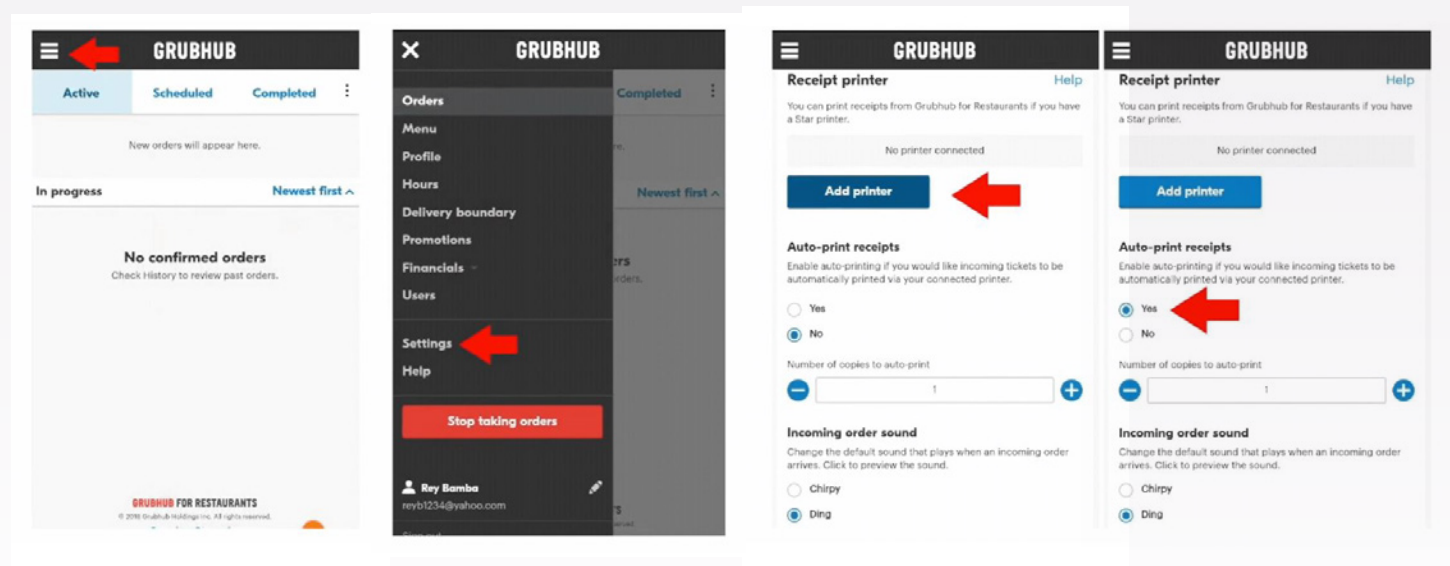

6. Print these receipts automatically by selecting Yes under Auto-print receipts and select the number of copies to print.

## Barcodes

Phone: 800.351.9962 Email: learnmore@barcodesinc.com **www.BarcodesInc.com**

# Barcodes

### GrubHub Receipt Printer

#### HP ePrint enabled Printer ( To get started: )

- 1. Create an account here: [https://www.hpsmart.com/us/en, a](https://www.hpsmart.com/us/en)nd follow all the steps.
- 2. Select an @hpeprint.com email.
- 3. Inform Restaurant Care to add your new @hpeprint.com email. They can be reached at 877-799-0790 or restaurants@grubhub.com.

#### **Desktop Printer / Grubhub for Restaurants (To get started: )**

- 1. Log in to your Grubhub for Restaurants account.
- 2. Go to **Orders** and select an order.
- 3. Click Print to print to your connected network printer or wired printer.

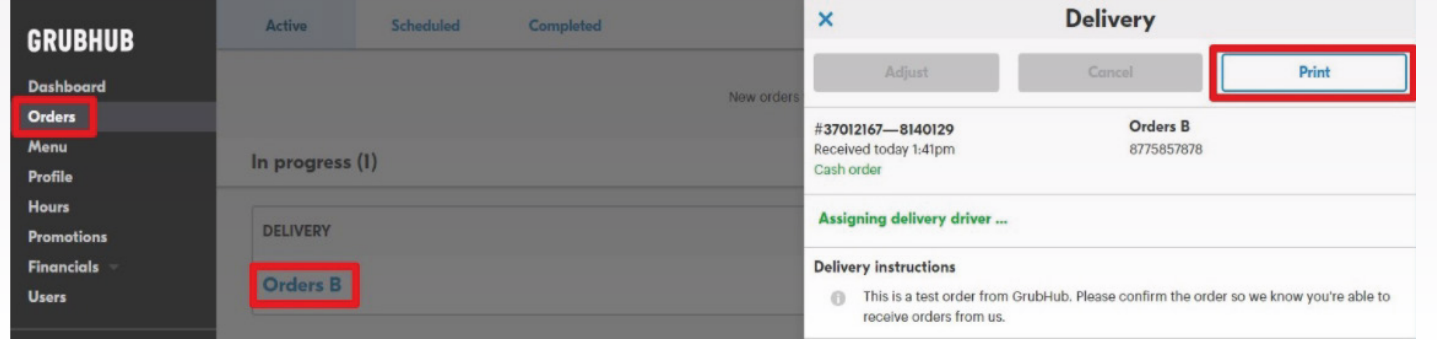

### Email ( To get started: )

- 1. Check your inbox for orders. Click on the order you want to print:
- 2. Look for the print icon from the order details screen:

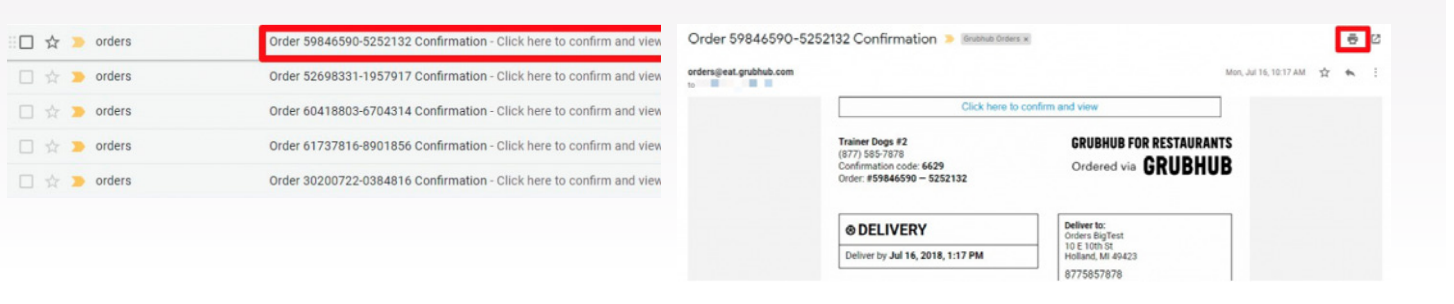

#### Fax Machine

If you have a fax machine, we can add your number so orders print automatically. For this solution to work: Contact Restaurant Care and let them know you want to additionally receive orders via fax, and provide the fax number. They can be reached at 877-799-0790 or restaurants@grubhub.com.

### **Barcodes**

Phone: 800.351.9962 Email: learnmore@barcodesinc.com **www.BarcodesInc.com**